# Le français, c'est

# fantas L'IC!

# Manual de uso Mode d'emploi

**XUNTA DE GALICIA** CONSELLERÍA DE CULTURA, EDUCACIÓN<br>E ORDENACIÓN UNIVERSITARIA Autora: Sandra RODRIGUEZ NIETO Realizado durante unha licenza por formación

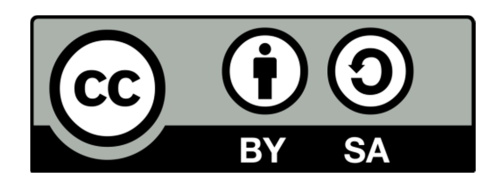

## MANUAL DE USO // MODE D'EMPLOI

Os materiais creados no marco do Proxecto *"Le Français, c'est fantasTIC!"* están dispoñibles na aula virtual do CAFI no enderezo:

2

Le français, c'est

fantas TIC!

### http://www.edu.xunta.es/centros/cafi/aulavirtual/co urse/view.php?id=551

**Na Aula Virtual, para acceder as unidades, os xogos, as fichas e as actividades, o alumnado sinxelamente ten que premer sobre o título e este ábrese nunha nova xanela.** 

A contorna Moodle resulta moi doada para o seu emprego polo usuario polo que o alumnado poderá empregar os materiais:

- Na aula de forma guiada polo profesorado.
- Fóra da aula:
	- o Antes o despois das sesións lectivas correspondentes.
- De xeito:
	- o Individual.
	- o Cooperativo cunha ou varias persoas.
- Cada actividade pode realizarse un número ilimitado de veces.

Para o alumnado rexistrado no curso, cada vez que entre no libro, quedará rexistrada a súa actividade.

Ollo: é importante ter actualizado o plugFin de Flash Player.

O proxecto está formado por 9 unidades didácticas chamadas *Unité*, é dicir:

- Unha introdución.
- 6 unidades.
- Unha unidade final.
- Unha unidade con cancións relacionadas coas anteriores unidades.

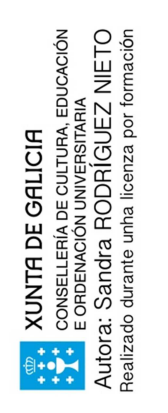

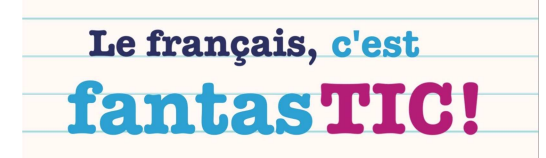

3

Cada unidade ten polo menos:

- 1. Unha unidade creada con Exelearning coa seguinte estrutura:
	- Quiz inicial non avaliativo.
	- **Léxico ilustrado.**
	- Contidos gramaticais, algúns con son.
	- Vídeo.
	- Actividades interactivas.
	- Ligazóns a sitios web relacionados cos contidos.
- 2. Un xogo creado coa ferramenta Xogamos.
- 3. Unha actividade final usando as TICs a modo de actividade avaliativa.

Algunha unidade conta con varios xogos. Algunhas tamén con fichas con sopas de letras ou contidos a imprimir.

Foro: O alumnado pode participar no *Forum* sobre novidades e informacións.

#### Glosario:

O alumnado vai elaborar de xeito colaborativo un *Dico* do léxico adquirido.

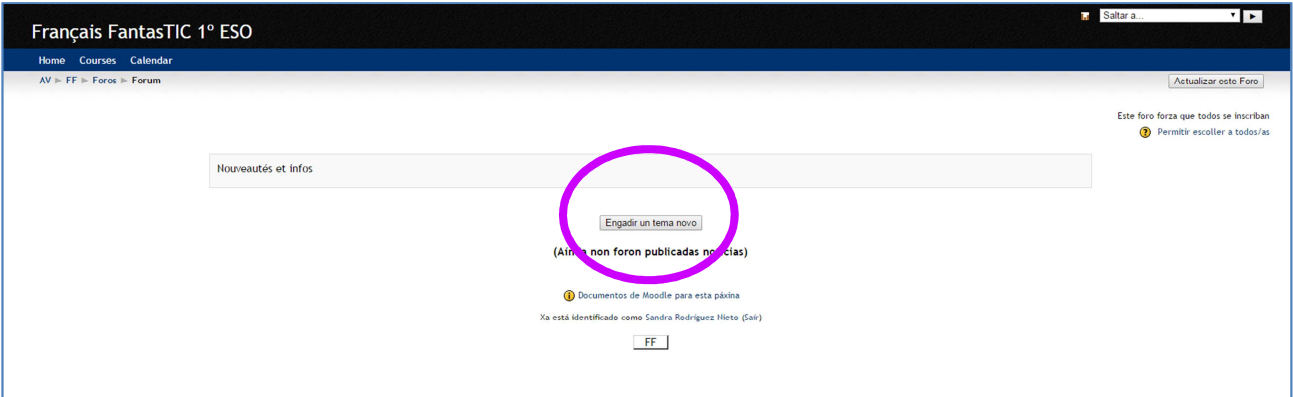

Debese premer en "Engadir un tema novo" e logo cumprimentar o formulario.

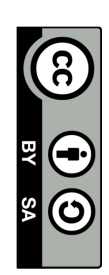

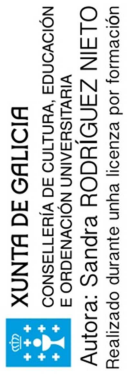

4

### Unidades en Exelearning:

O alumnado atopará un menú de contidos no marxe esquerdo da pantalla. Pode ir avanzando de páxina en páxina premendo sobre o menú ou ben no marxe inferior dereito da folla, que inclúe unas fechas de avance e retroceso para ir dunha páxina a outra.

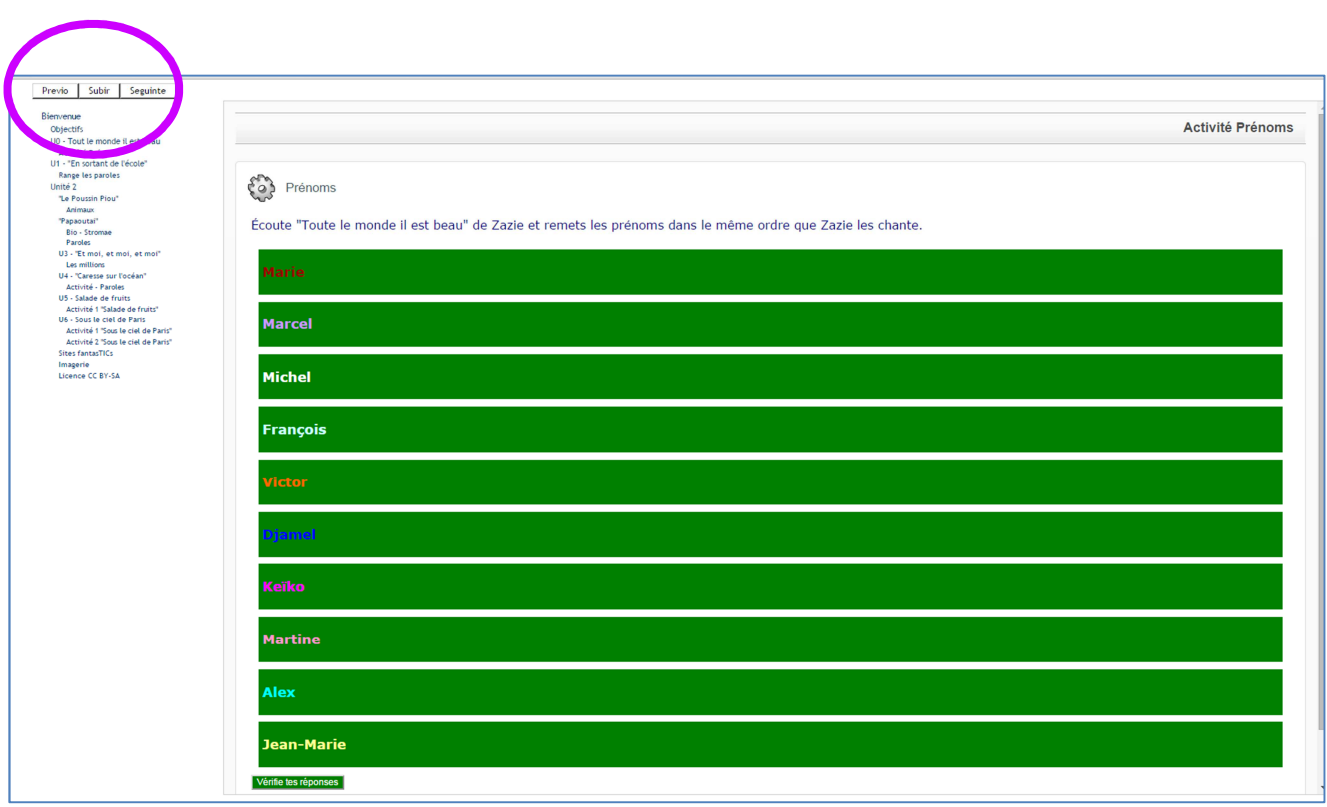

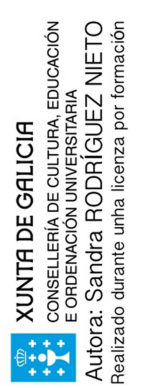

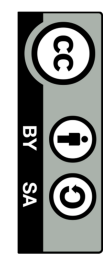

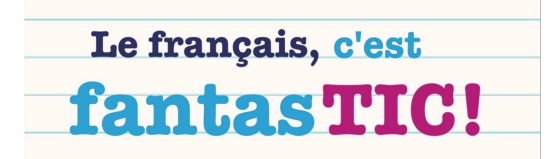

 $\overline{\phantom{a}}$ 

#### Xogos:

Son precisos dous xogadores dos que se deben introducir os nomes na pantalla inicial e logo premer no recadro de benvida para que o xogo comece.

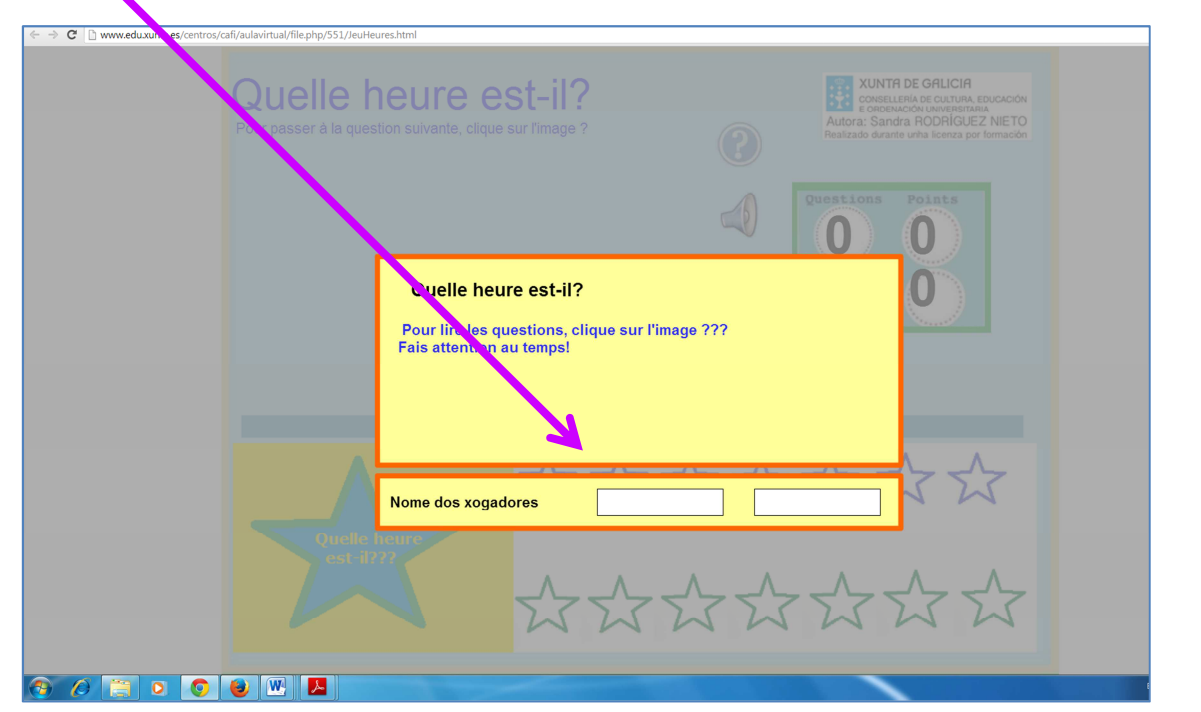

Para pasar a pregunta seguinte, os xogadores deberán premer na imaxe do punto interrogativo.

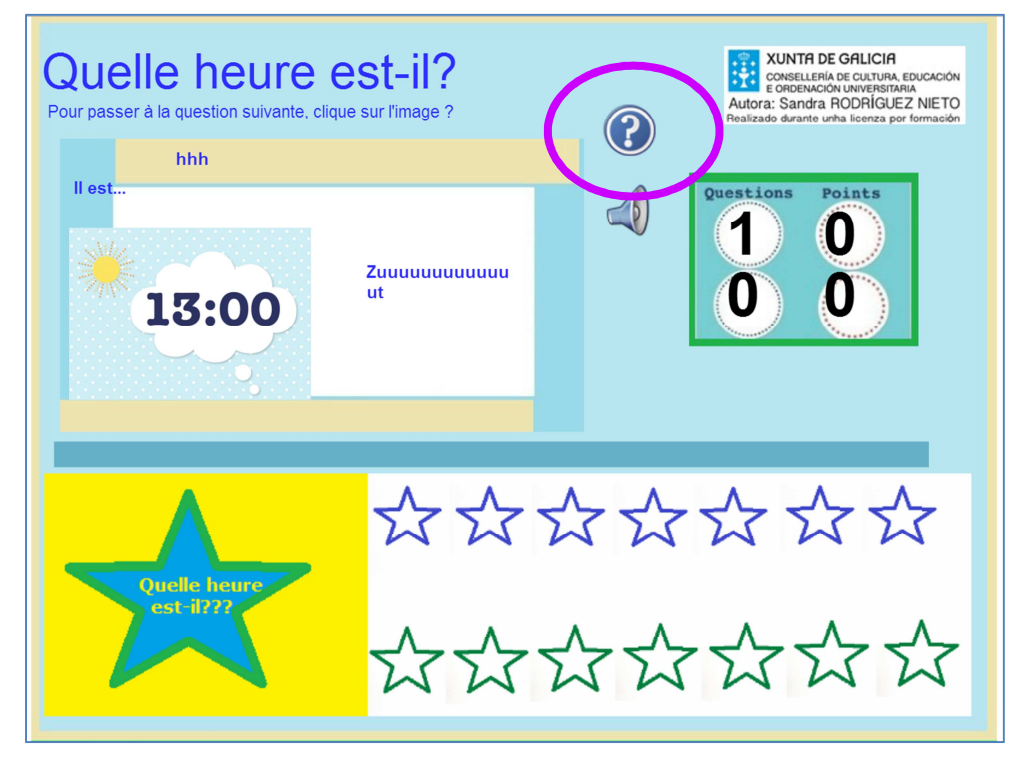

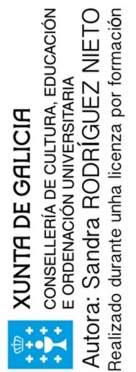

É posible desactivar o son premendo na imaxe do altofalante.

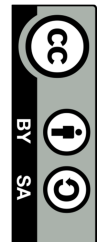